# Come è possibile configurare più logo aziendali su ESA e CRES?  $\overline{\phantom{a}}$

### Sommario

Introduzione Come è possibile configurare più logo aziendali su ESA e CRES? Configurazione ESA Configurazione CRES

## Introduzione

Questo documento descrive come configurare più marchi con le nuove funzionalità AsyncOS 7.0 e Cisco Registered Envelope Service (CRES).

# Come è possibile configurare più logo aziendali su ESA e CRES?

### Configurazione ESA

1. Creare un nuovo profilo di crittografia CRES sull'ESA. **Edit Encryption Envelope Profile** 

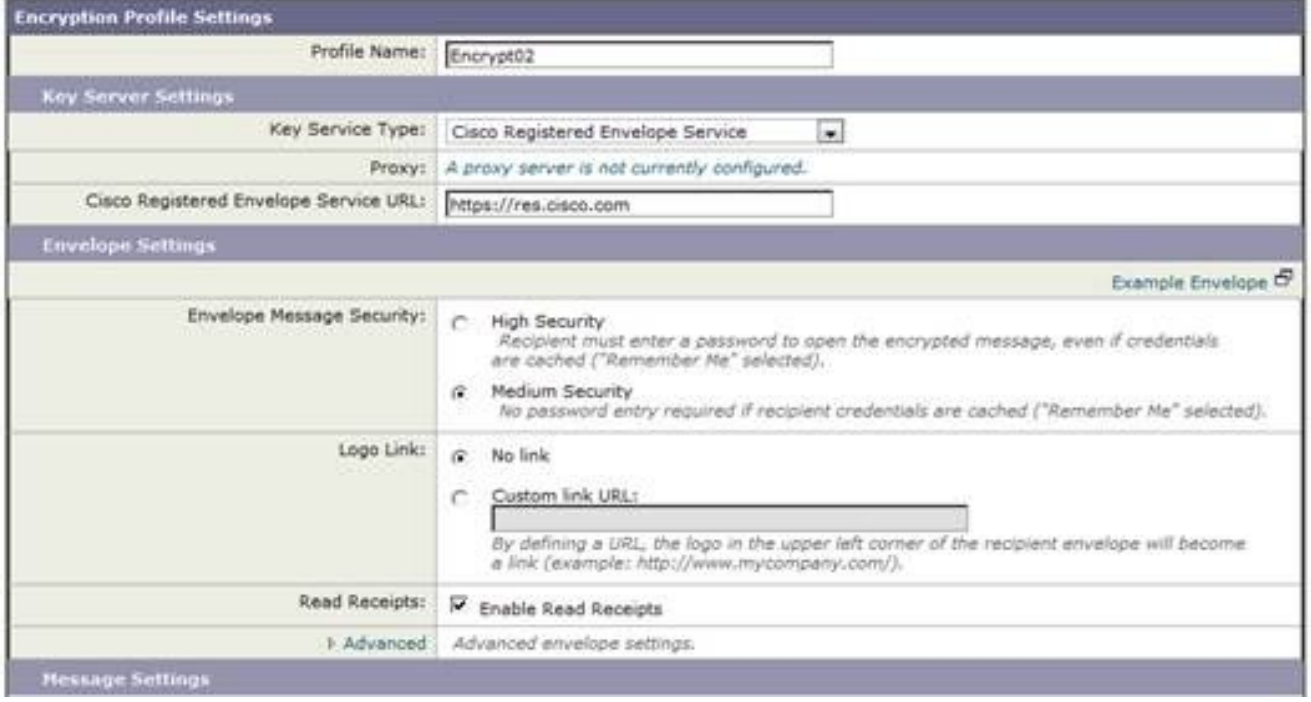

2. In questo caso, esiste già un profilo denominato Encrypt01, quindi il nuovo profilo è denominato Encrypt02. Per questo marchio è impostata la protezione media. Inoltre, viene utilizzato un testo di notifica diverso. Aggiungere una nuova risorsa di testo.

#### **Add Text Resource**

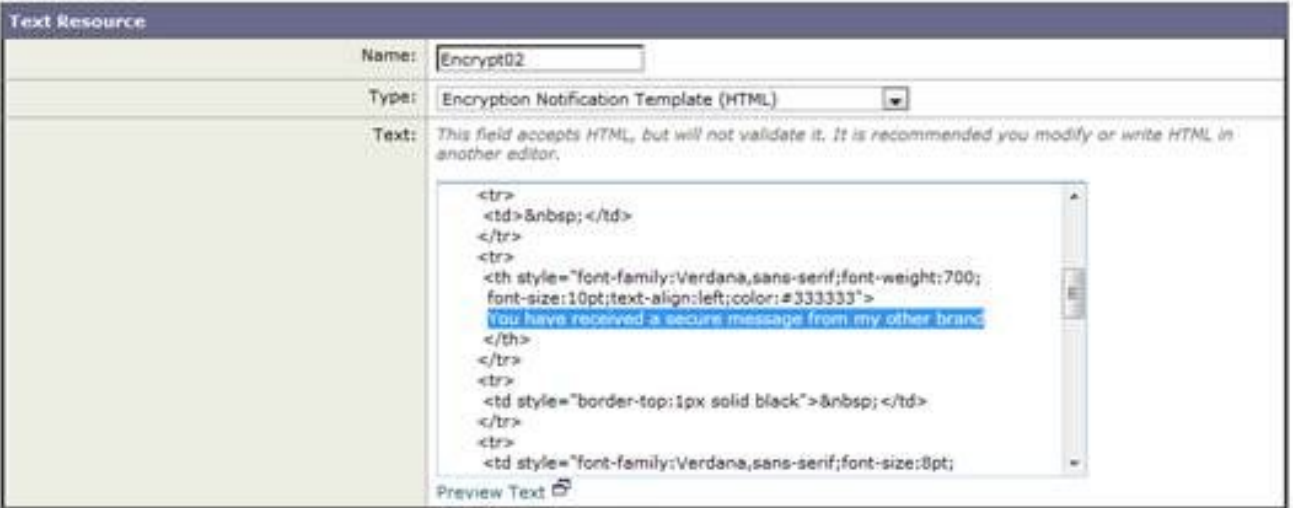

### 3. Aggiungilo al profilo di crittografia.

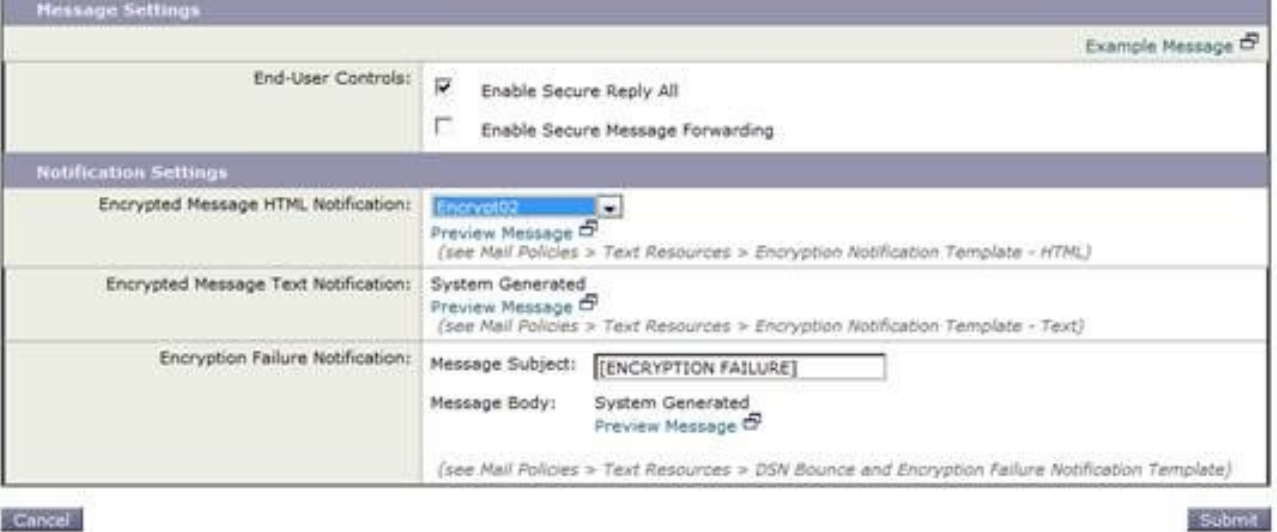

Cancel

4. Eseguire il provisioning del nuovo profilo. **IronPort Email Encryption Settings** 

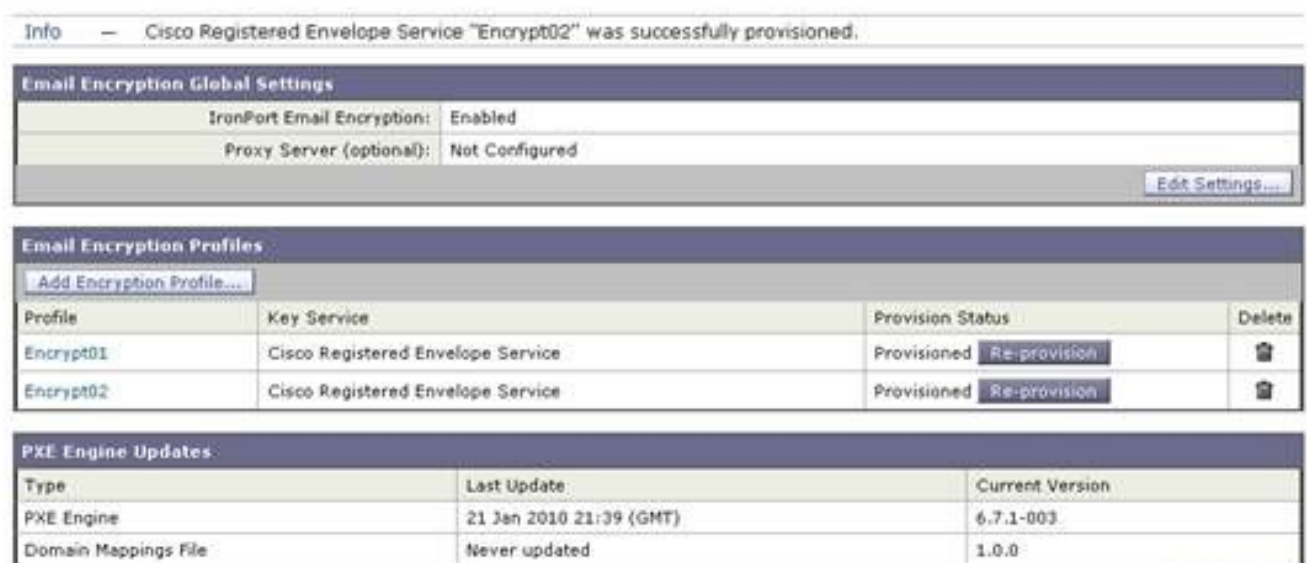

Update Now

5. Aggiungere un filtro contenuti in uscita per utilizzare il nuovo profilo di crittografia.

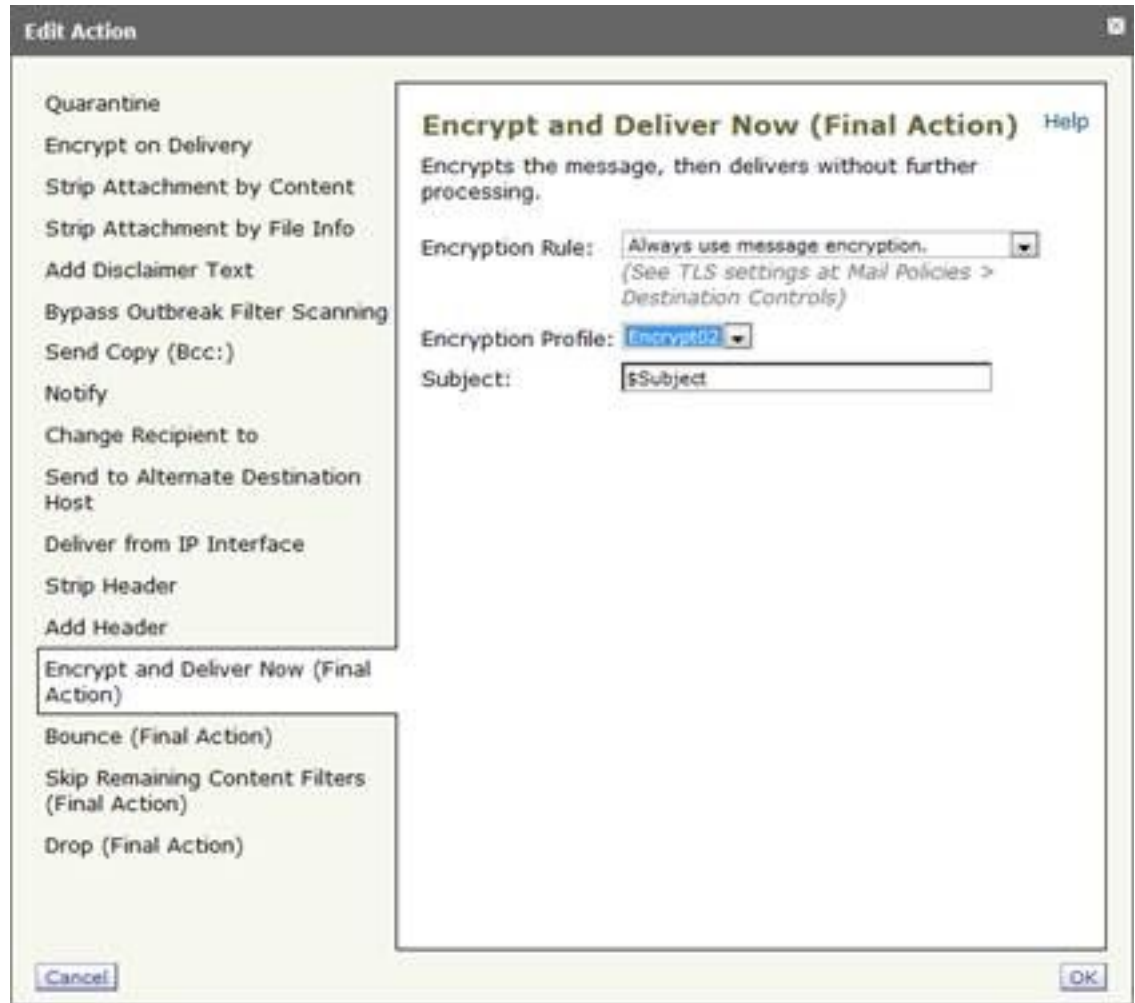

6. Inviare e confermare le modifiche.

### Configurazione CRES

1. Usare l'ID amministratore CRES per aggiungere un'immagine associata al nuovo profilo di cifratura ESA. Il nome del profilo della busta deve coincidere esattamente con quello del profilo di crittografia

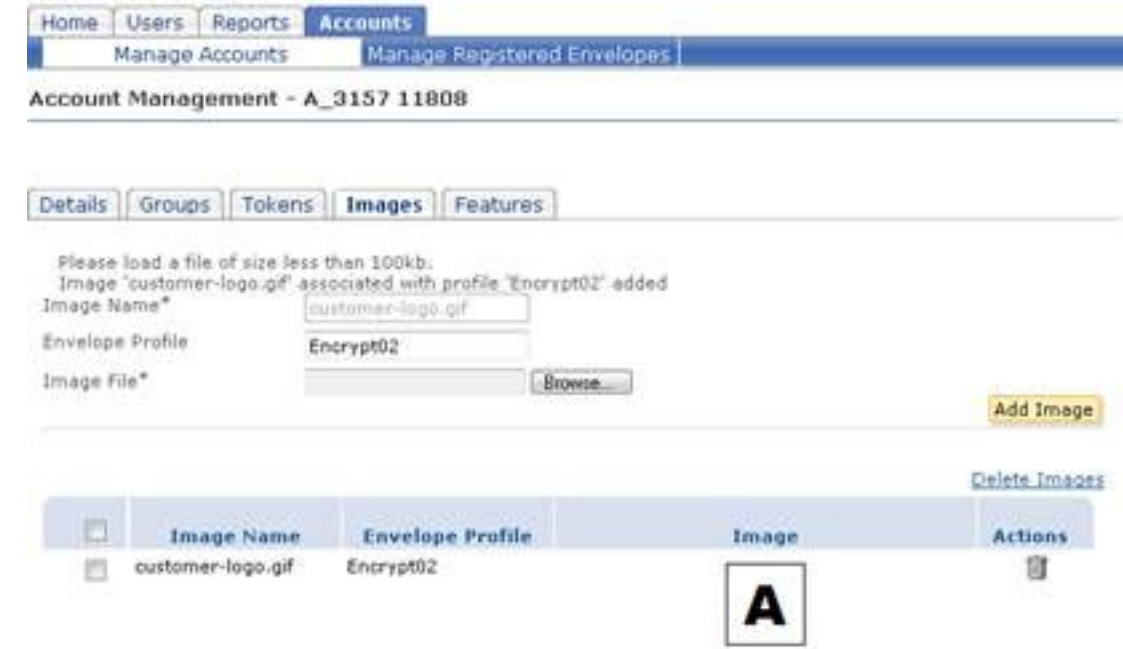

dell'ESA.

2. Quando si invia un messaggio tramite il nuovo filtro dei contenuti, il destinatario riceve il

nuovo testo di notifica e una busta con il nuovo logo (qui contrassegnata dalla lettera A nell'angolo superiore sinistro).

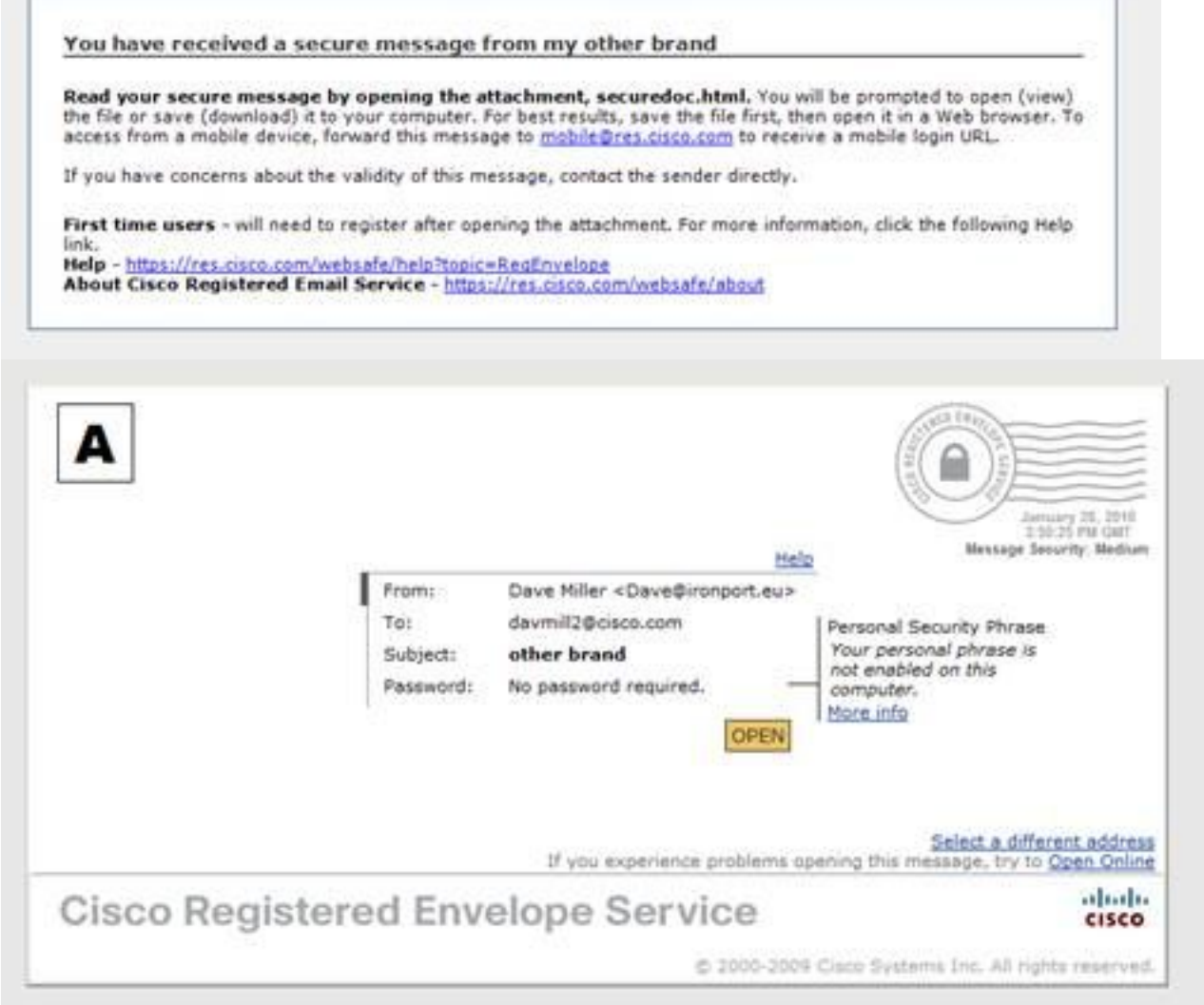

Si

noti che la busta indica che non è richiesta alcuna password poiché la protezione del messaggio è impostata su Media e la password è già stata immessa e il cookie di memorizzazione è stato impostato in precedenza. Il nuovo logo viene visualizzato anche nella busta aperta, ma non nelle schermate di risposta sicura, risposta a tutti o

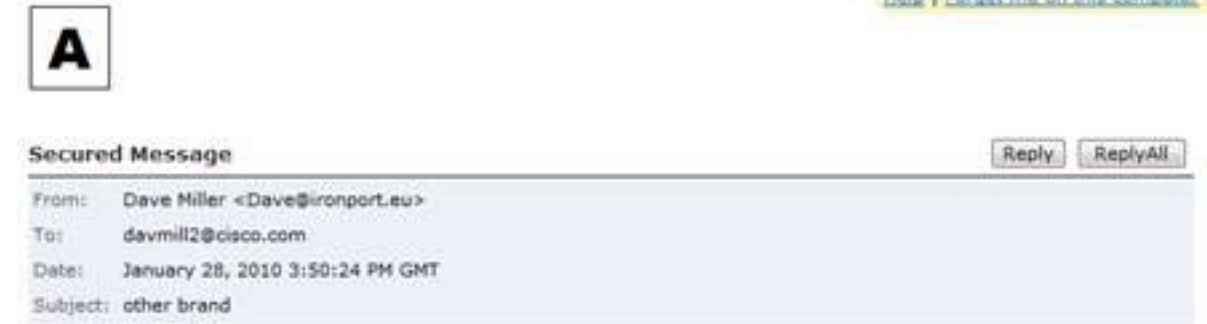

inoltro.

3. Il processo di registrazione è ancora a marchio Cisco. Ricorda che gli utenti CRES si registrano con Cisco, non con l'azienda che ha inviato la prima e-mail sicura CRES. È una distinzione importante da ricordare.

#### Informazioni su questa traduzione

Cisco ha tradotto questo documento utilizzando una combinazione di tecnologie automatiche e umane per offrire ai nostri utenti in tutto il mondo contenuti di supporto nella propria lingua. Si noti che anche la migliore traduzione automatica non sarà mai accurata come quella fornita da un traduttore professionista. Cisco Systems, Inc. non si assume alcuna responsabilità per l'accuratezza di queste traduzioni e consiglia di consultare sempre il documento originale in inglese (disponibile al link fornito).